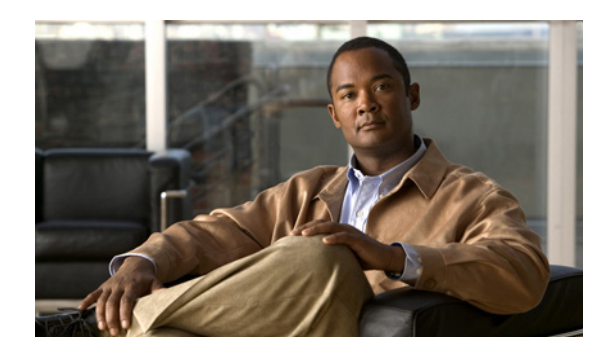

### **CHAPTER 24**

# **Configuring UDLD**

This chapter describes how to configure the UniDirectional Link Detection (UDLD) and Unidirectional Ethernet on the Catalyst 4500 series witch. It also provides guidelines, procedures, and configuration examples.

This chapter includes the following major sections:

- **•** [About UDLD, page 24-1](#page-0-0)
- **•** [Default UDLD Configuration, page 24-2](#page-1-0)
- **•** [Configuring UDLD on the Switch, page 24-3](#page-2-0)

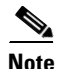

**Note** For complete syntax and usage information for the switch commands used in this chapter, look at the *Cisco Catalyst 4500 Series Switch Command Reference* and related publications at this location:

http://www.cisco.com/en/US/products/hw/switches/ps4324/index.html

If the command is not found in the Catalyst 4500 Command Reference, it is located in the larger Cisco IOS library. Refer to the *Catalyst 4500 Series Switch Cisco IOS Command Reference* and related publications at this location:

http://www.cisco.com/en/US/products/ps6350/index.html

# <span id="page-0-0"></span>**About UDLD**

UDLD is a layer 2 protocol that enables devices connected through fiber-optic or twisted-pair Ethernet cables. It monitors a physical connection (such as wrong cabling) to detect unidirectional links to avoid spanning-tree topology loops or silent drop traffic.

All connected devices must support UDLD for the protocol to successfully identify the unidirectional links. When UDLD detects a unidirectional link, it can administratively shut down the affected port and send you a warning message.

#### <span id="page-0-1"></span>**Modes of Operation**

UDLD supports two operation modes: normal and aggressive.

**normal** A UDLD-capable port A periodically sends a UDLD probe to port B. If port B is not UDLD capable, no unidirectional link detection occurs. If both devices are UDLD capable and bi-directional connectivity exists, probe messages travel in both direction at a rate of 1 every few seconds (through the **UDLD message time interval** global configuration command). Upon receiving the probe, the UDLD protocol attempts to synchronize the devices by sending echo messages to the peer port and waiting for answer during the detection window. If the unidirectional traffic is detected when the port link is still up (port B no longer sends traffic to port A), port B enters errdisable mode. Port A is marked Undetermined but does not enter errdisable mode. It continues to operate under its current STP status because this mode is informational only; it is potentially less disruptive although it does not prevent STP loops.

**aggressive** If port A loses its neighbor connectivity, it actively tries to re-establish the relationship by sending a probe to port B. If port B does not respond, it is considered unidirectional and port A enters errdisable state to avoid silent drop traffic.

UDLD aggressive mode can interoperate with UDLD normal mode. When the unidirectional condition is detected, only the aggressive mode link shuts down.

By default,

- UDLD is locally disabled on copper LAN ports to avoid sending unnecessary control traffic (BPDU) control packets) on this type of media; this protocol is most often used for access ports.
- **•** UDLD is enabled on a fiber port if global UDLD is activated.

[Figure 24-1](#page-1-1) illustrates a unidirectional link condition. Each switch can send packets to a neighbor switch but cannot receive packets from the switch it is sending packets to. UDLD detects and disables these one-way connections.

<span id="page-1-1"></span>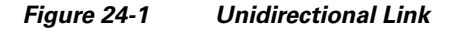

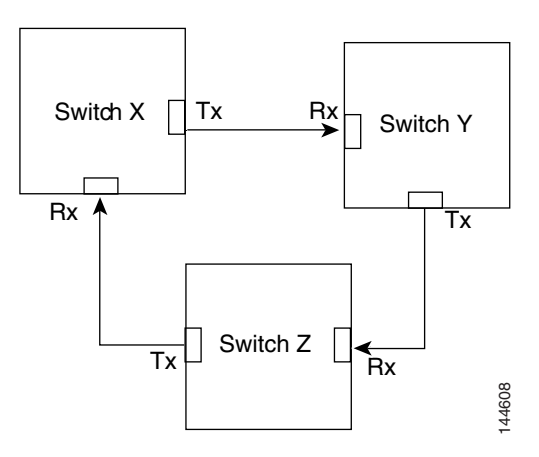

## <span id="page-1-0"></span>**Default UDLD Configuration**

[Table 24-1](#page-2-1) shows the UDLD default configuration.

#### <span id="page-2-1"></span>*Table 24-1 UDLD Default Configuration*

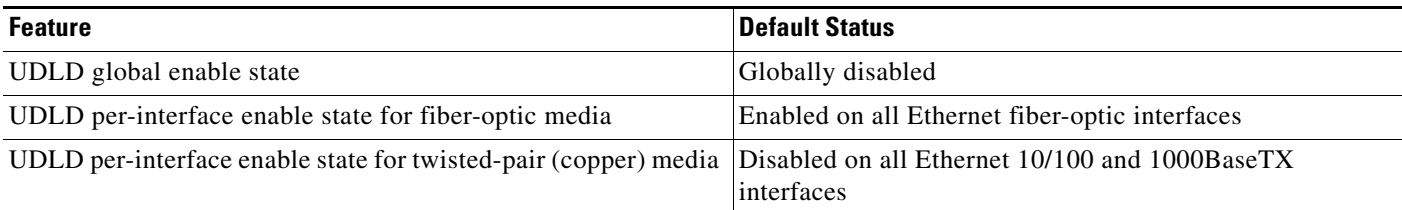

# <span id="page-2-0"></span>**Configuring UDLD on the Switch**

The following sections describe how to configure UDLD:

- **•** [Enabling UDLD Globally, page 24-4](#page-3-0)
- **•** [Enabling UDLD on Individual Interfaces, page 24-4](#page-3-1)
- **•** [Disabling UDLD on Non-Fiber-Optic Interfaces, page 24-5](#page-4-2)
- **•** [Configuring the UDLD Probe Message Interval, page 24-5](#page-4-0)
- **•** [Resetting Disabled LAN Interfaces, page 24-5](#page-4-1)

### <span id="page-3-0"></span>**Enabling UDLD Globally**

To enable UDLD in the aggressive or normal mode and to set the configurable message timer on all fiber-optic interfaces on the switch, follow these steps:

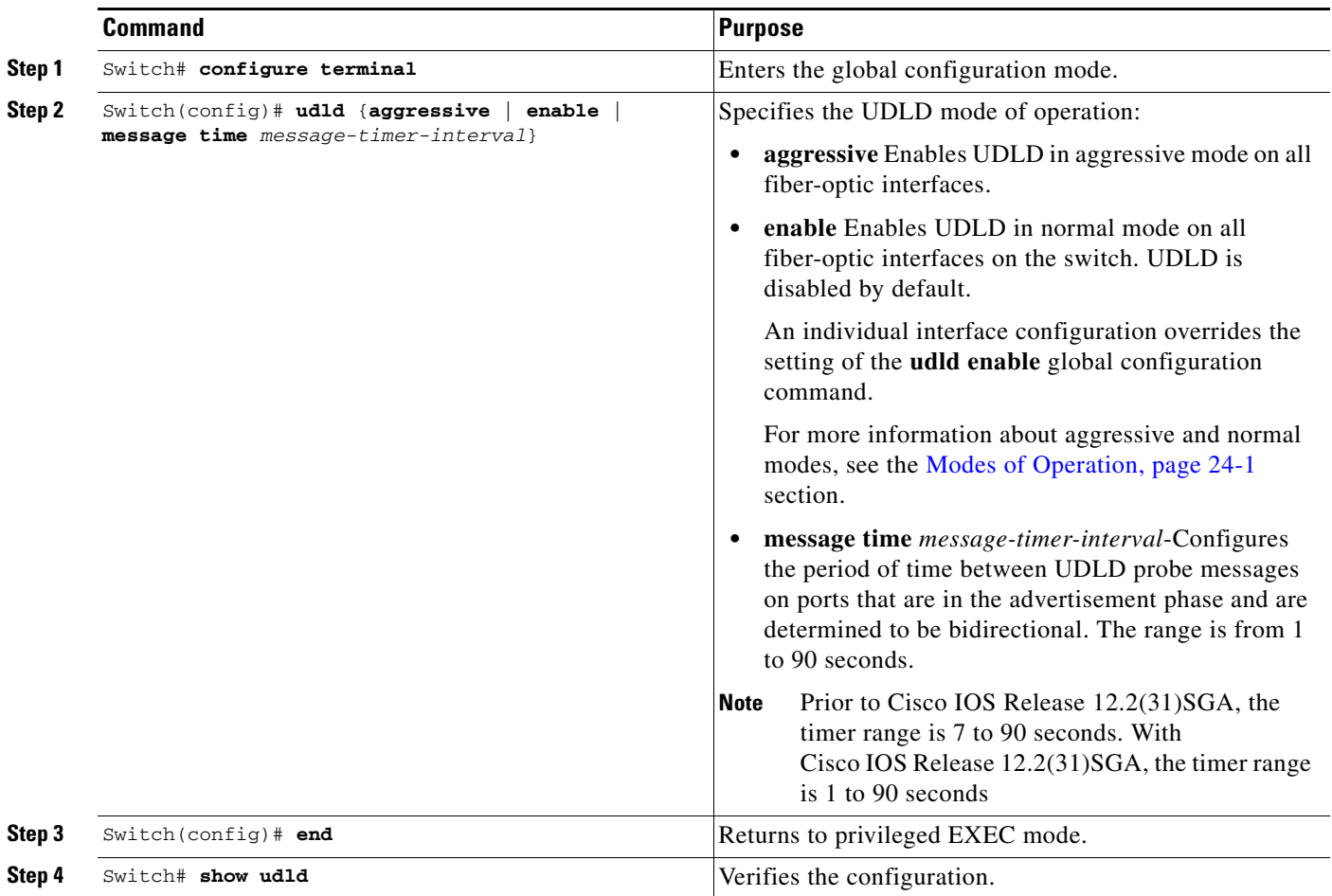

### <span id="page-3-1"></span>**Enabling UDLD on Individual Interfaces**

To enable UDLD on individual interfaces, perform this task:

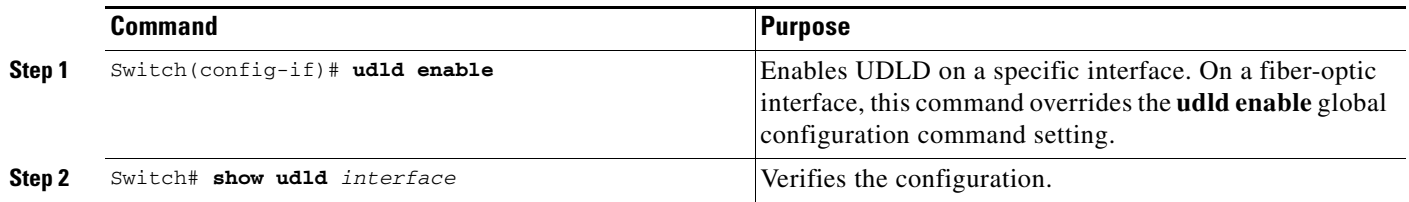

### <span id="page-4-2"></span>**Disabling UDLD on Non-Fiber-Optic Interfaces**

To disable UDLD on individual non-fiber-optic interfaces, perform this task:

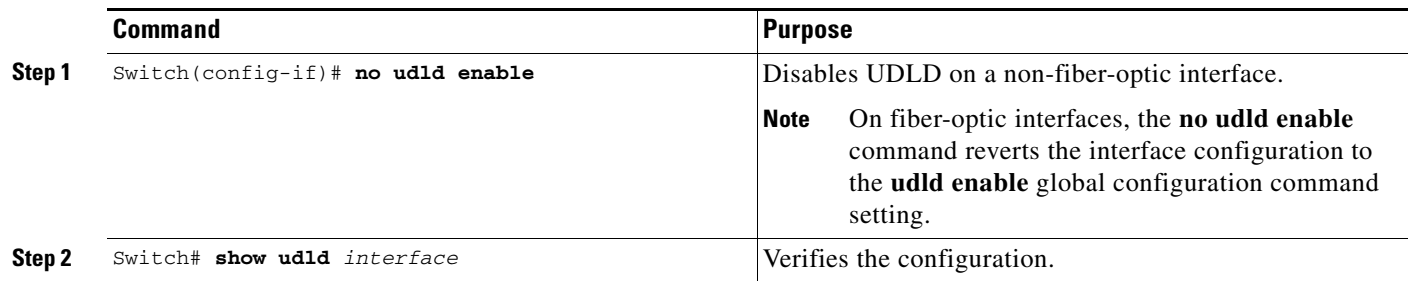

#### <span id="page-4-0"></span>**Configuring the UDLD Probe Message Interval**

To configure the time between UDLD probe messages on ports that are in advertisement mode and are currently determined to be bidirectional, perform this task:

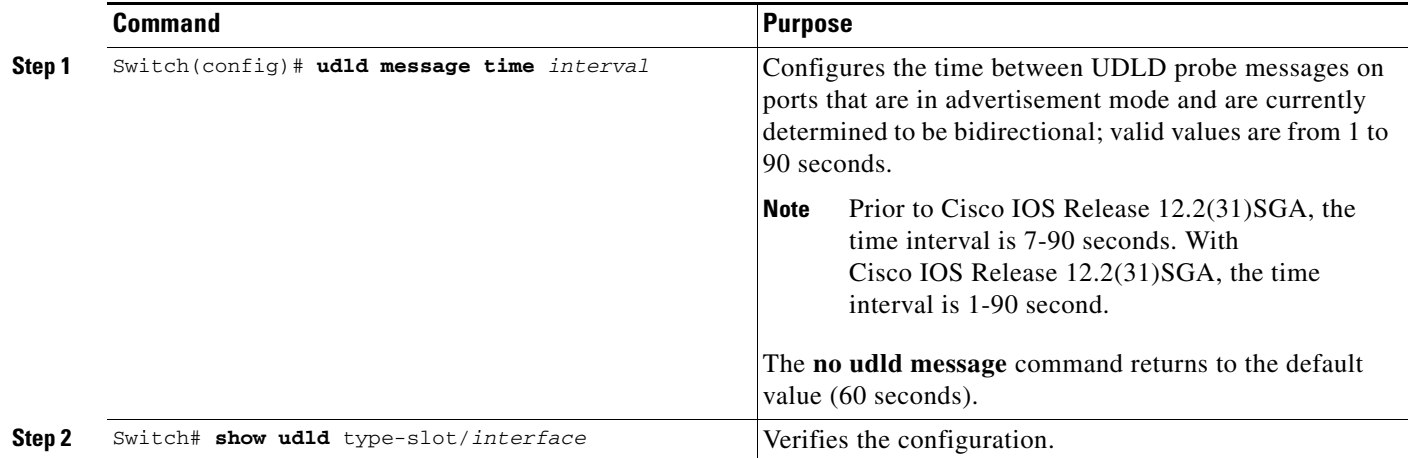

### <span id="page-4-1"></span>**Resetting Disabled LAN Interfaces**

To reset all LAN ports that have been shut down by UDLD, perform this task:

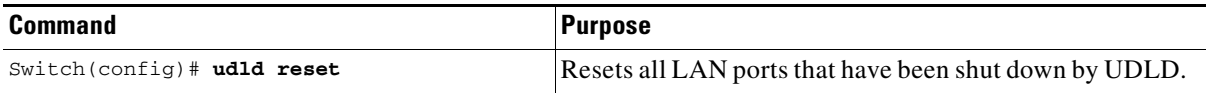

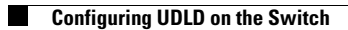